#### Stand 20.06.2023

# **Schnittstellenbeschreibung ASDPC (BK-Schulen)**

# **1) Allgemeines zu den Schnittstellenbeschreibungen für ASDPC**

#### **(Zeichensatz: ANSI)**

Für den Datenimport gibt es abhängig von der Erhebung mehrere Möglichkeiten. Die Datei **SIM.TXT** ist eine allgemeingültige Schnittstelle, die für alle Erhebungen genutzt werden kann. Sie wird von der aktuellen Version von SchILD-NRW und den Schulverwaltungsprogrammen einiger anderer Hersteller unterstützt.

Hier eine Übersicht der unterstützten Importdateien zur sogenannten Haupterhebung (Halbjahreserhebungen sowie Vorstatistiken werden seit mehreren Jahren nicht mehr durchgeführt):

- **sim.txt**: Schüler Individualdaten, befüllt in ASDPC die Belege KLD, SCD012, SCD011 Religionszugehörigkeit sowie die Sondererhebungsbelege, Schnittstelle mit Header
- **extern.dat**: Befüllt in ASDPC den Beleg UVD, Schnittstelle fester Satzlänge
- **uvd.txt**: Befüllt in ASDPC den Beleg UVD, Schnittstelle mit Header
- **abi.txt**: Befüllt in ASDPC den Beleg Abiturprüfungsergebnisse
- **lehrer.txt**: Befüllt in ASDPC den Beleg LID, Schnittstelle fester Satzlänge

Bitte achten Sie darauf, dass es sich um ANSI-Dateien handeln sollte.

Die Dateien extern.dat und uvd.txt werden alternativ verwendet. Eine gleichzeitige Verwendung dieser Dateien ist nicht sinnvoll.

Die Datei abi.txt ist nur bei den Schulformen sinnvoll, die an der Erhebung der Abiturprüfungsergebnisse teilnehmen.

Seit mehreren Jahren werden die ehemaligen Schnittstellen Klassen.txt und Schüler.txt nicht mehr unterstützt. Ebenso entfiel mit der Erhebung 2015 die Schnittstelle adressen.txt. Bei WBK-Schulen kann das Feld Adressmerkmal der sim.txt genutzt werden, um beim Import Teilklassen in der KLD zu bilden.

Wenn die hier beschriebenen Dateien nicht von den Programmen SchILD-NRW (sim.txt) oder WinPlan (uvd.txt) erzeugt werden, wenden Sie sich bitte mit dieser Schnittstellenbeschreibung an den Hersteller Ihrer Programme. Sollte dieser noch Fragen bezüglich der Schnittstellendateien haben, so sollte er Kontakt zu IT.NRW (Herrn Gans, E-Mail: support@schule.nrw.de, Tel. 0211/9449 6440) aufnehmen. Auf Nachfrage kann hier zusätzlich eine Beschreibung der Semantik des Imports erhalten werden. Ebenso ist es möglich, die gültigen Schlüssel als Accessdatenbank zu erhalten.

IT.NRW bietet auch an, Schnittstellendateien auf ihre Verwendbarkeit für ASDPC zu prüfen.

**Beachten Sie bitte, dass IT.NRW aus Gründen der Gleichbehandlung von Wettbewerbern nicht von sich aus Kontakt zu Herstellern und Anbietern von Schulverwaltungs- und Stundenplanprogrammen suchen kann.**

**Änderungen in Schnittstellen gegenüber dem Vorjahr sind in den Tabellen jeweils speziell umrahmt**

Änderung

**Hinweis für die Erhebung 2023/2024:** Im Vergleich zum Vorjahr wurden keinerlei Änderungen an den Inhalten der Schnittstelle vorgenommen.

# **2) Aufbau der Datei SIM.TXT**

(Der Header muss in einer Zeile enthalten sein, dies gilt auch jeweils für die Datensätze.)

### **Header:** Am Anfang der Datei muss der folgende Header stehen:

"Bezugsjahr";"Status";"LfdNr";"Klasse";"Gliederung";"Fachklasse";"Klassenart";"OrgF orm";"AktJahrgang";"Foerderschwerp";"Schwerstbeh";"Reformpdg";"JVA";"PLZ";"Wo hnort";"Gebdat";"Geschlecht";"Staatsang";"Religion";"Relianmeldung";"Reliabmeldun g";"Aufnahmedatum";"Labk";"Ausbildort";"Betriebsort";"LSSchulform";"LSSchulnumm er";"LSGliederung";"LSFachklasse";"LSKlassenart";"LSReformpdg";"LSSchulentl";"L SJahrgang";"LSQual";"LSVersetz";"VOklasse";"VOgliederung";"VOfachklasse";"VOO rgForm";"VOKlassenart";"VOJahrgang";"VOfoerderschwerp";"VOschwerstbeh";"VOR eformpdg";"Entldatum";"Zeugnis";"Schulpflichterf";"Schulwechselform";"Versetzung" ;"JahrZuzug";"JahrEinschulung";"JahrWechselSekI";"zugezogen";"GeburtslandMutter ";"GeburtslandVater";"Elternteilzugezogen";"Verkehrssprache";"Einschulungsart";"Gr undschulempfehlung";"Massnahmentraeger";"Betreuung";"BKAZVO";"Foerderschwer p2";"VOfoerderschwerp2";"Berufsabschluss";"Produktname";"Produktversion";"Adres smerkmal";"Internat"

### **Datensätze:**

Beispiel 1 (aktiver Schüler, Neuaufnahme):

2023;2;1;"bau01";"A01";"26000";;"A";"01";;0;;0;"40477";"Testdorf";"21.03.2006";"3";"0 00";"ER";;;"01.08.2021";"MÜLÜ";"40472";"Düsseldorf";"H";"823456";;;;;"31.07.2021";" 10";"B";"0";;;;;;;;0;;;;1;;;;;;1;;;0;"000";"51";"R/Gy";1;;12;;;"Y";"Pupilmanager";"2.3";"A";" 1"

Beispiel 2 (aktiver Schüler, Wiederholer ohne Bildungsgangwechsel): 2023;2;2;"bau01";"A01";"26000";;"A";"01";"EZ";0;;0;"40477";"Testdorf";"21.03.2003";" 3";"000";"ER";;;"01.08.2021";"MÜLÜ";"40472";"Mönchengladbach";"H";"823456";;;;;"3 1.07.2021";"10";"C";;"bau01";"A01";"26000";"A";;"01";"EZ";0;;;;1;;"2";;;;0;;;0;"123";"51" ;"Gy";;;;"GB";;;"Pupilmanager";"2.3";"B";"1"

### Beispiel 3 (Abgängerin):

2023;8;3;"bau03";"A01";"26000";;"A";"03";"EZ";0;;0;"40477";;"21.03.2006";"4";"163";" ER";;;"01.08.2019";"MÜLÜ";"40472";"Düsseldorf";"H";;;;;;"31.07.2019";"10";"B";;"bau0 2";"A01";"26000";;;"02";"EZ";0;;"16.06.2023";"0A";1;;; ;;;0;;;0;"000";;;;;;;;;"Pupilmanager";"2.3";"A";"1"

### Hinweise:

Wenn Schüler in der SCD012 nicht berücksichtigt werden, so liegt dies in der Regel an fehlenden Angaben bei den VO-Feldern!

In ASDPC kann die sim.txt über entsprechende Menüpunkte sowohl in den Belegen KLD und SCD012 als auch übergeordnet eingelesen werden. Abhängig davon, wo die sim.txt eingelesen wird, wird nur eine bestimmte Teilmenge der insgesamt vorhandenen Informationen in ASDPC übernommen.

# Erläuterungen zu den Feldern:

Die sim.txt wird u.a. vom Schulverwaltungsprogramm SchILD-NRW erzeugt. Sollte die Datei sim.txt von einem anderen Programm erzeugt werden, so ist es notwendig, dass die Feldnamen im Header übereinstimmen! Werden zusätzlich noch weitere Felder in die Schnittstelle geschrieben, werden diese ignoriert und behindern den Import nicht. Die Reihenfolge der Feldnamen im Header ist nicht verbindlich, muss aber mit den Daten synchron sein.

In der Schnittstelle sind auch Datenfelder definiert, die nur in einzelnen Schulformen benötigt werden. In der jeweiligen Schulform nicht benötigte Datenfelder können fehlen oder müssen keine Daten enthalten. Wenn benötigte Datenfelder leer sind, müssen die aggregierten Angaben in ASDPC manuell eingegeben werden. In gravierenden Fällen wird der Datenimport mit entsprechender Fehlermeldung abgewiesen. Die Datenfelder werden sowohl zur Summation, als auch zur Plausibilitätsprüfung und zur Datenstrukturierung verwendet. Die für den Zweck der jeweiligen Erhebung erforderlichen Daten werden aus der Schnittstelle importiert und aufsummiert. Nach diesem Vorgang können alle Schnittstellendateien gelöscht werden.

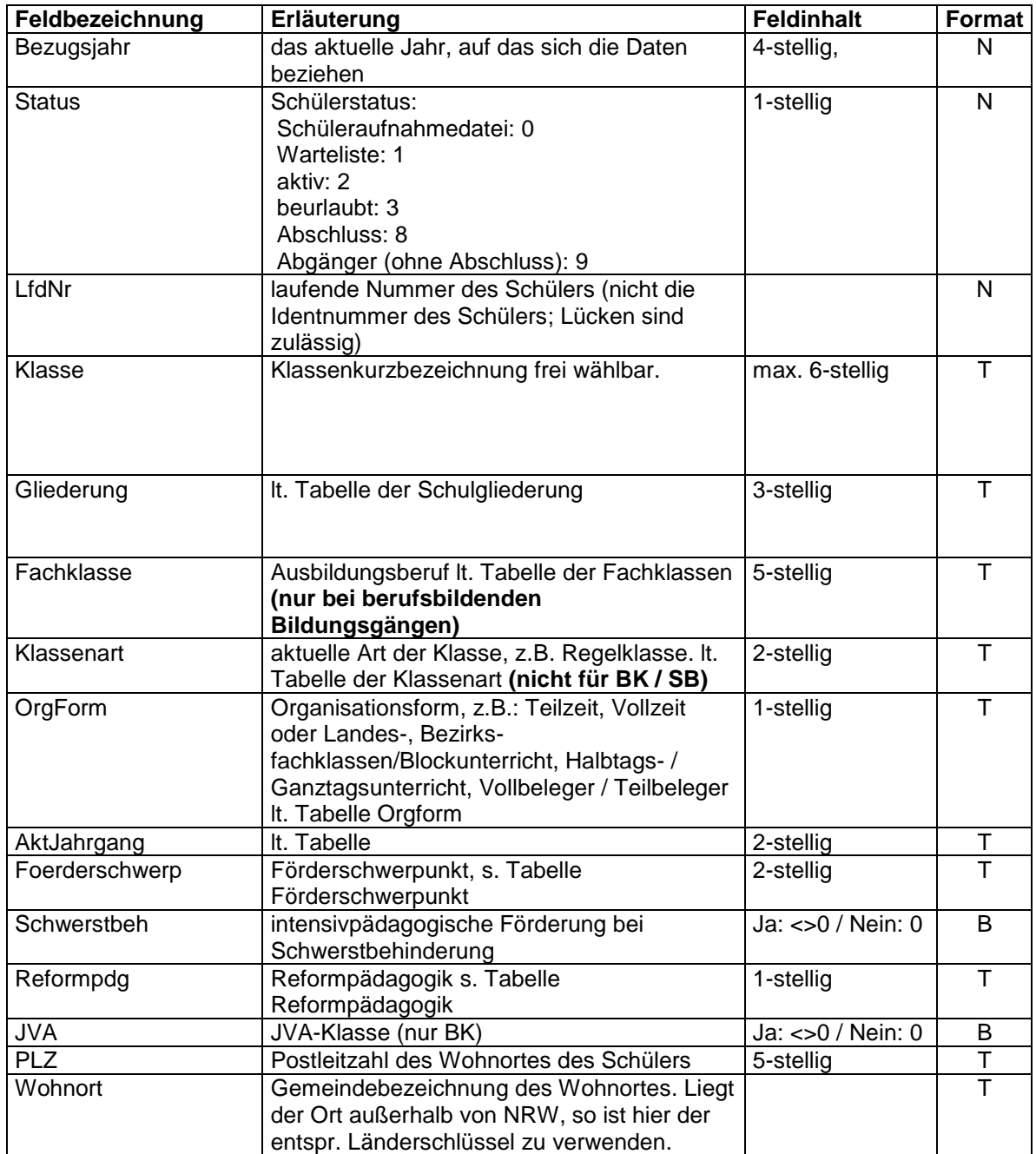

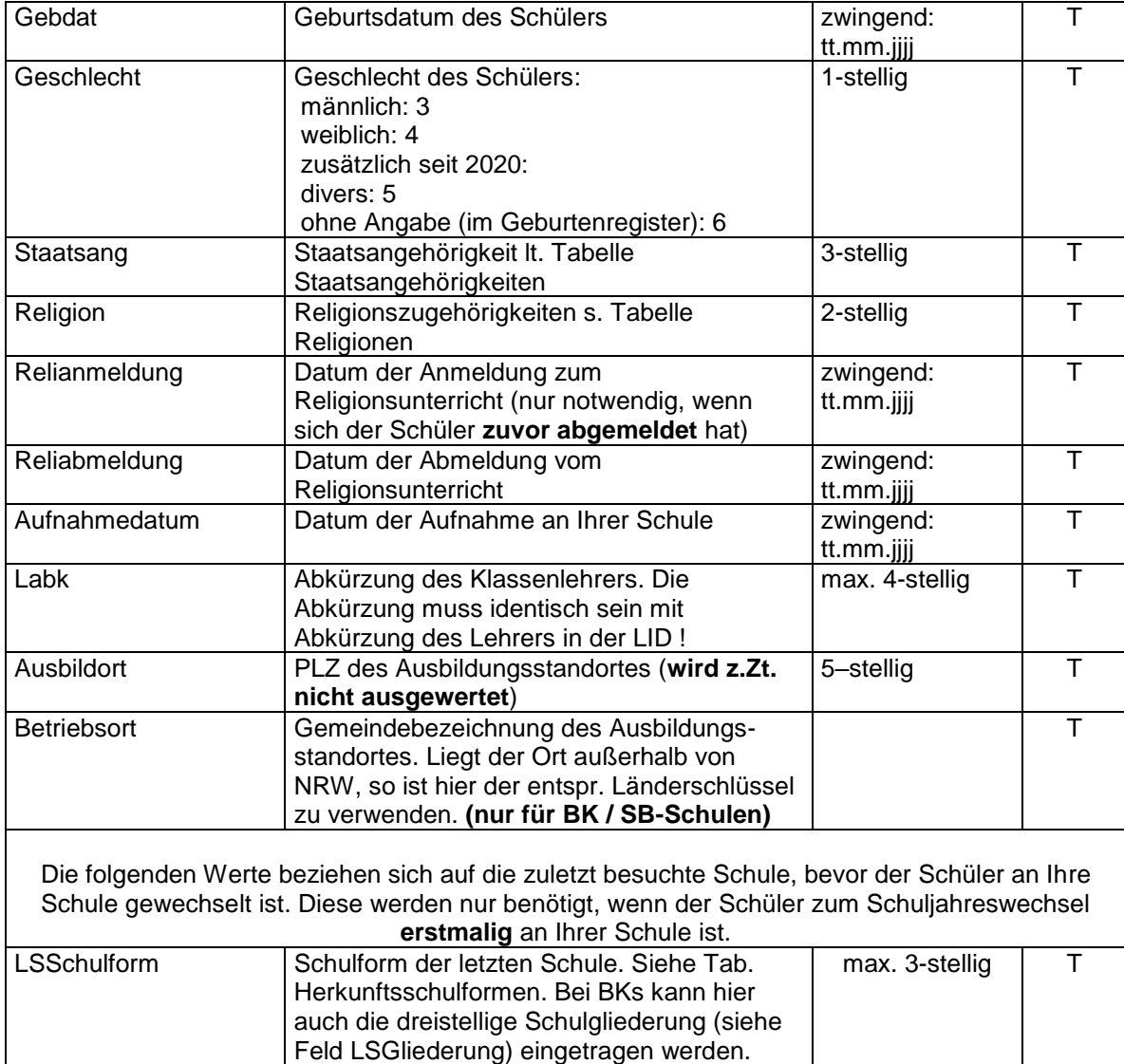

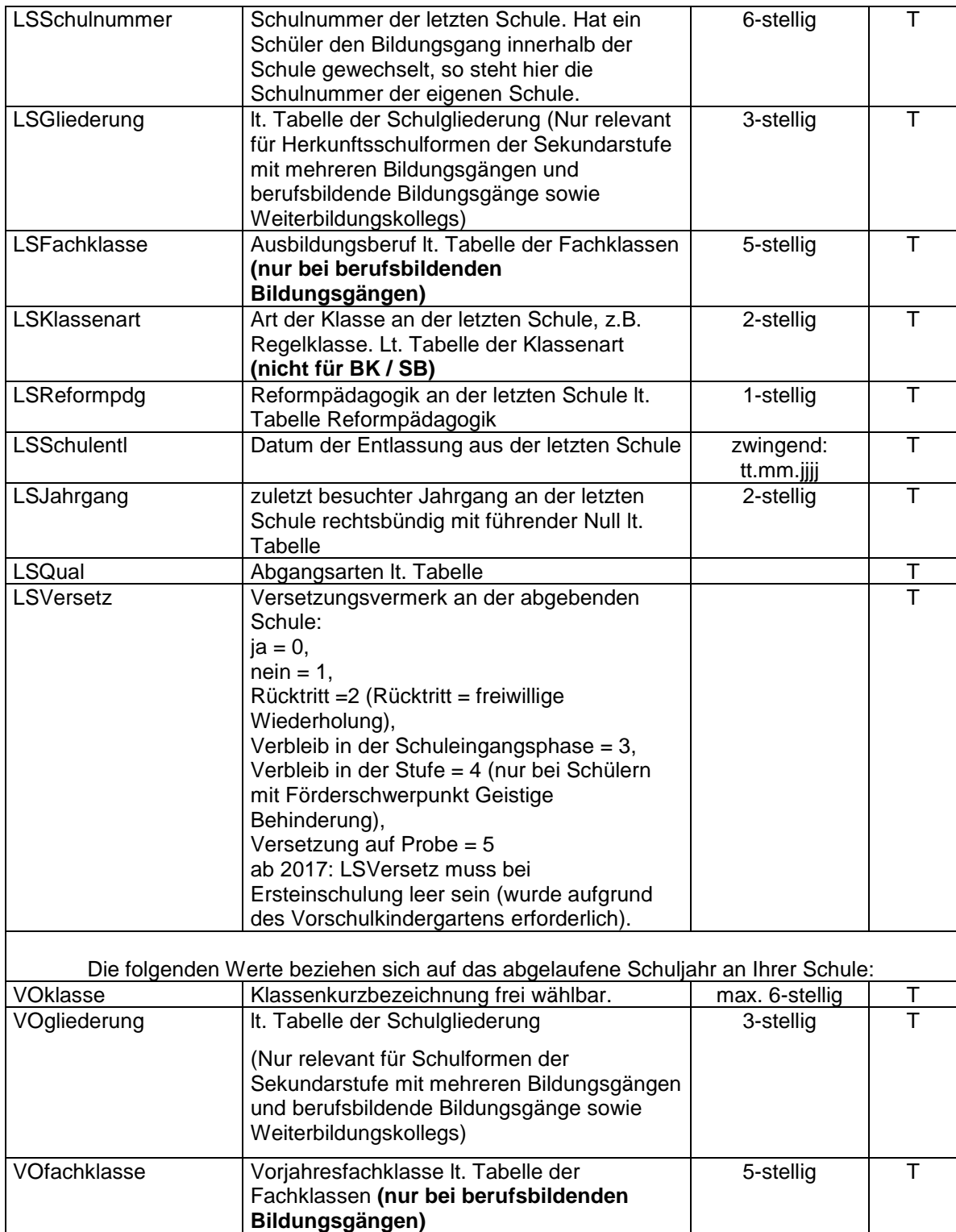

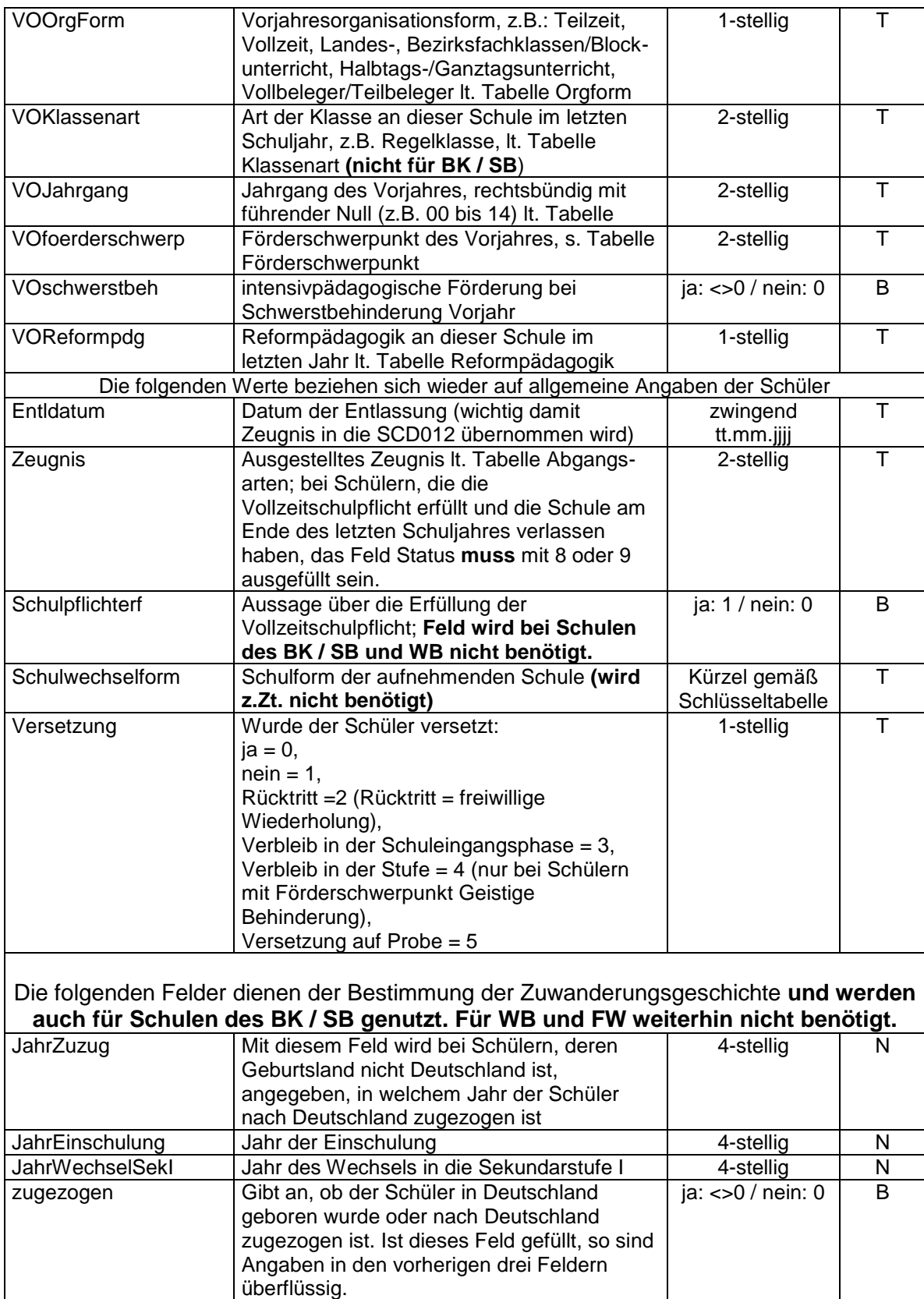

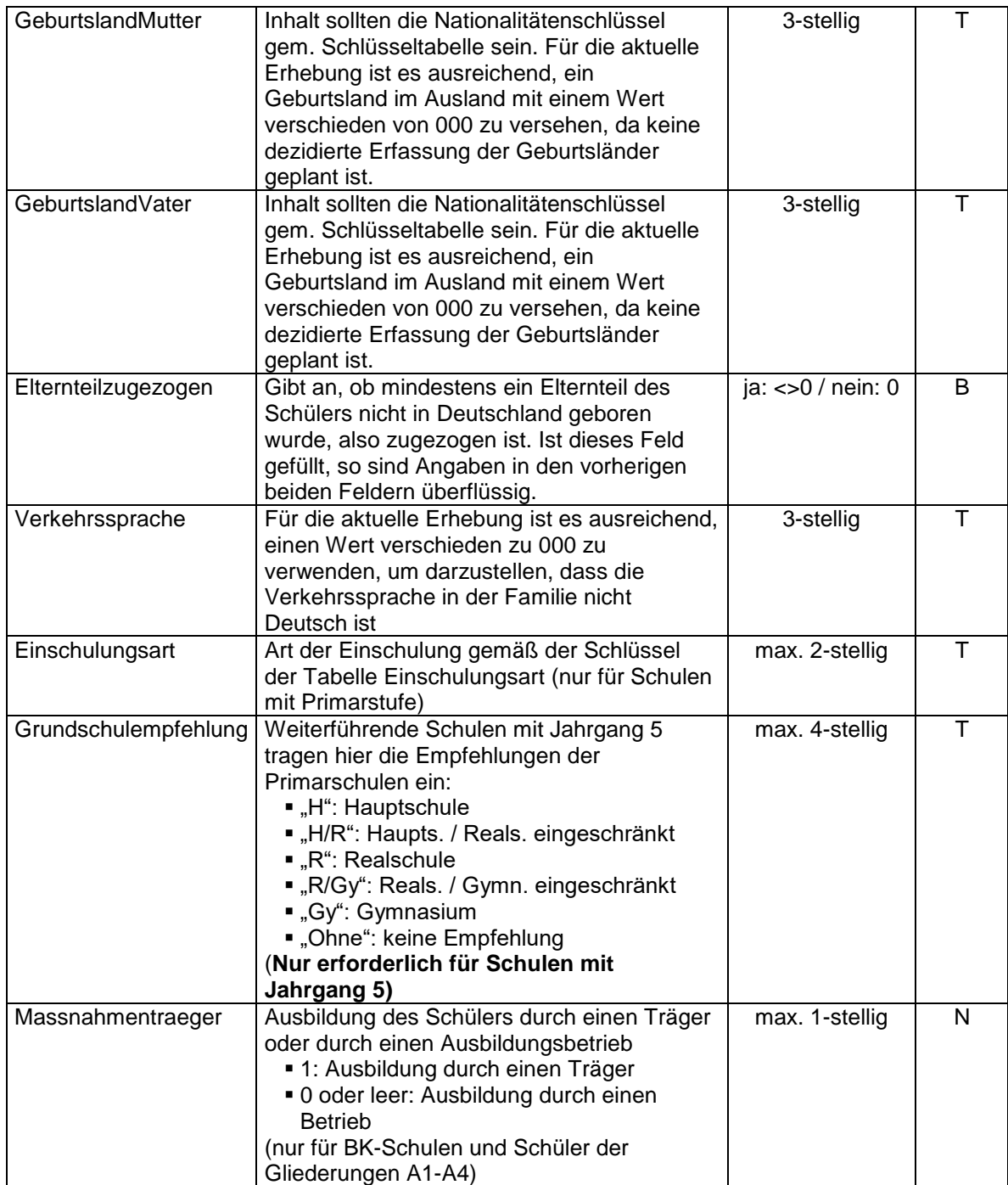

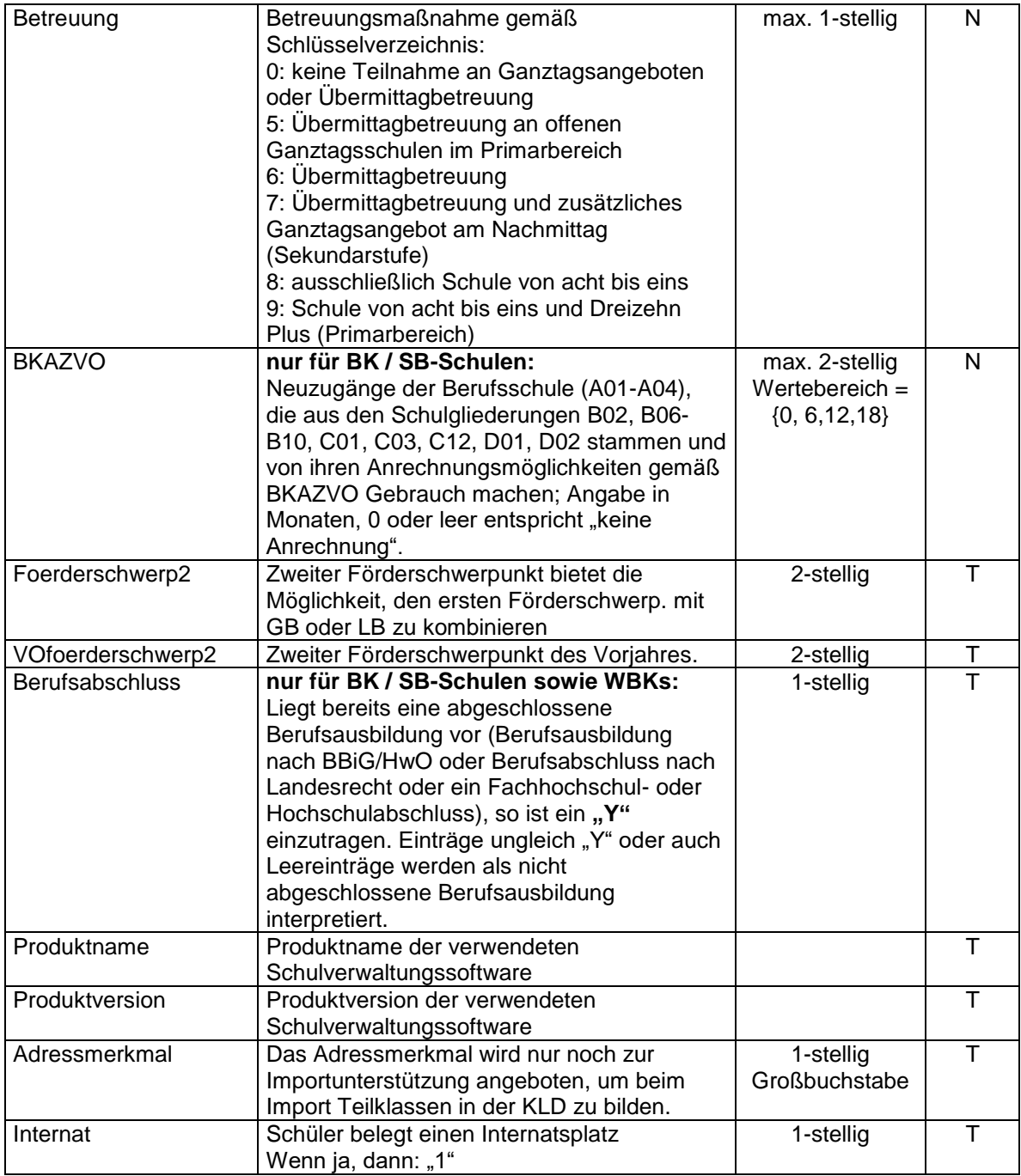

**3) Aufbau der Datei EXTERN.DAT (3-stellige Klassennummer, altes Format)**

**Diese Schnittstelle entfiel mit der Erhebung 2017.**

### **4) Aufbau der Datei EXTERN.DAT (6-stellige Klassenbezeichnung, neues Format)**

Die Datei hat ein festes Satzformat, besitzt also keinen Header. Die Daten sind nicht mit Kommata abgetrennt. Alpha-Werte sind nicht in Hochkommata eingeschlossen. Alle Felder werden linksbündig gefüllt. Im Feld Wstd kann auf die führende Null verzichtet werden. Jede Zeile muss genau bis zur letzten Position (evtl. mit Leerzeichen) gefüllt sein.

#### **Wichtig:**

Bei dieser Form der EXTERN.DAT haben Sie die Möglichkeit, die Klassen mit Ihrer (bis zu 6-stelligen) Klartextbezeichnung zu benennen. **Achten Sie unbedingt darauf, dass die Bezeichnungen der Klassen in der KLD323 und der UVD223 identisch sind!!!**

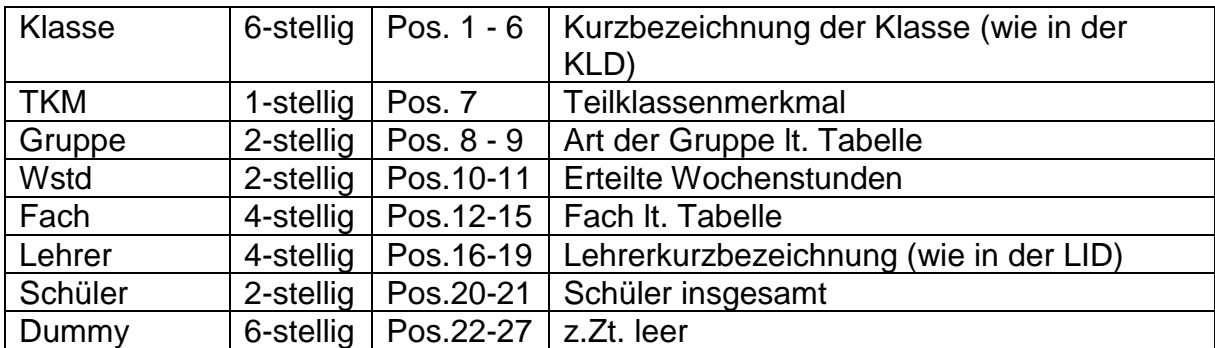

#### Erläuterungen zu den Feldern:

Optional kann auch eine um 40 Zeichen größere Satzlänge verwendet werden, um Angaben zu Produktname und Produktversion machen zu können:

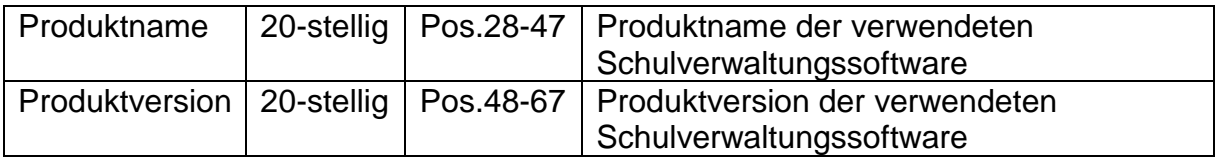

Das Feld Klasse muss mit der Klartextbezeichnung (maximal 6 Zeichen) der entsprechenden Klasse gefüllt sein (ZILEU1, ...). Das Feld TKM wird immer dann benötigt, wenn der Unterricht nicht im Klassenverband durchgeführt wird.

Im Feld "Fach" sollten die ersten zwei Stellen den Fächerschlüsseln der Statistik entsprechen. Ist dies nicht der Fall, dann wird dieser Unterricht bei IT.NRW in **"FB"** umgeschlüsselt. Ebenso wird bei IT.NRW jedes Fach umgeschlüsselt, welches zwar dem Fächerschlüssel der Statistik entspricht, aber für diese Schulgliederung als FB eingetragen werden müsste.

Bsp.: Klasse ZILEU1 mit 2 Stunden Mathematik im Klassenverband bei Frau Müller-Lüdenscheid

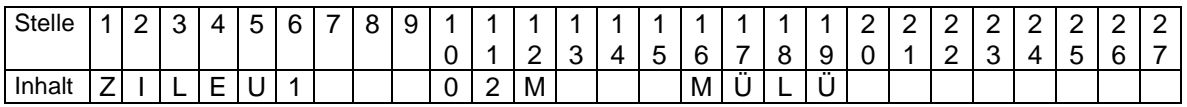

Bsp.: Klasse BAKAU2 mit 2 Stunden Englisch als fachbezogener Erweiterungskurs bei Herrn Klöbner.

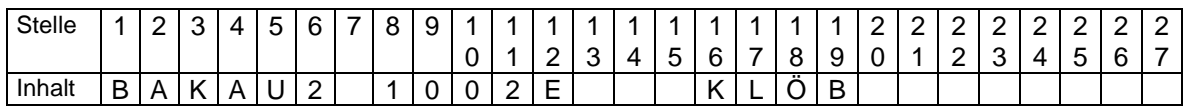

Wird nur ein Teil einer Klasse alleine in einem Fach unterrichtet (aufgelöster Klassenverband), so ist das in der KLD 323 vergebene Teilklassenmerkmal dieses Teiles (wenn die Klasse keine Teilklassen hat, immer "A") und die Teilnehmerzahl einzutragen. Fehlen diese Felder, müssen sie in der UVD 223 von Hand nachgetragen werden.

Bsp.: Die 13 "Werbekaufleute" aus der Klasse KaufI (Teilklasse C) erhalten 2 Stunden Englisch als fachbezogenen Erweiterungskurs bei Herrn Klöbner.

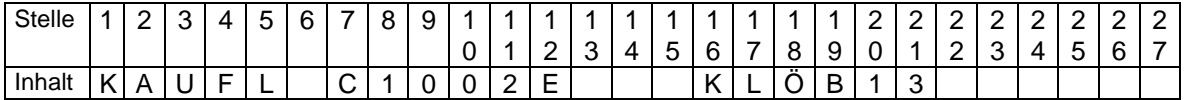

Bei Unterricht im aufgelösten Klassenverband, bei dem mehrere Teile von Klassen zusammen unterrichtet werden, müssen Folgezeilen gebildet werden. Folgezeilen müssen unmittelbar auf die Hauptzeile folgen, zu der sie gehören. Eine Folgezeile wird daran erkannt, dass die Felder "Fach" und "Lehrer" nicht besetzt sind. Die Felder Wstd und Gruppe sind in den Folgezeilen unerheblich.

Das Teilklassenmerkmal muss hier gesetzt sein, auch wenn ein Teil dieser Unterrichtseinheit aus einer kompletten Klasse besteht (dann TKM A). Für Schüler von anderen Schulen ist als Klassenbezeichnung "FF" zu setzen.

Bsp.: 21 ausgesiedelte Schüler nehmen an einem 2-stündigen Förderunterricht in deutscher Sprache bei Frau Müller-Lüdenscheidt teil (BauI B: 4 Schüler, FleiII A: 6 Schüler, NR 4 C: 4 Schüler und 7 Schüler von anderen Schulen).

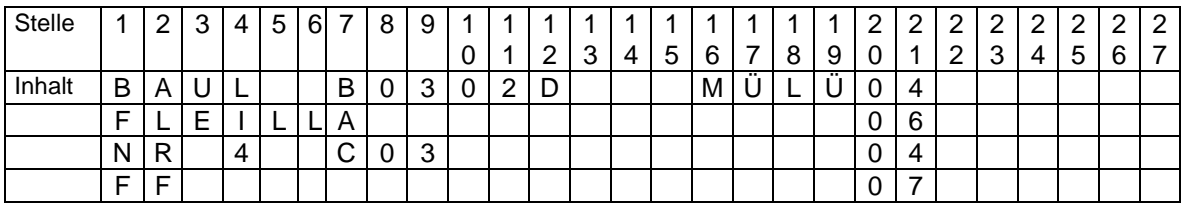

Die entsprechende Aufsummierung innerhalb der Klassen und der Wegfall des TKM erfolgt dann automatisch beim Import. **Seit 2017 gilt: Wenn Klassenname und TKM (dieses kann auch leer sein) identisch sind, dann werden Folgezeilen aufsummiert. Bei den Fächern BT und HU werden grundsätzlich Folgezeilen addiert, und das TKM wird entfernt. Ebenso entfällt die Schülersumme.**

Bsp.: 13 Schüler erhalten 2 Stunden katholische Religion bei Herrn Klöbner. Es sind 5 Schüler aus der Garten A, 5 Schüler aus der Garten C und 3 Schüler aus der Bank1 A.

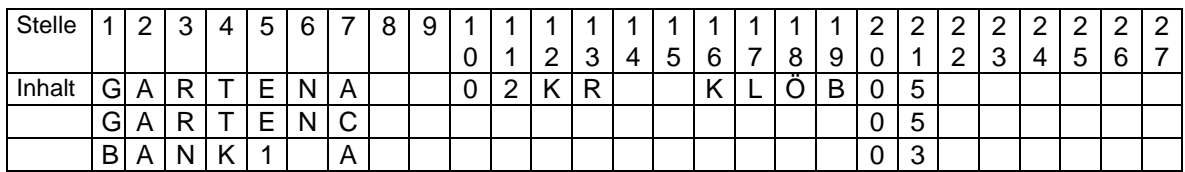

Es ist aber auch möglich, die beteiligten Klassen aufsummiert und ohne TKM (aber mit Schülerzahl) aufzuführen.

Bsp.: 13 Schüler erhalten 2 Stunden katholische Religion bei Herrn Klöbner. Es sind 5 Schüler aus der Garten A, 5 Schüler aus der Garten C (also 10 Schüler aus der Garten) und 3 Schüler aus der Bank1.

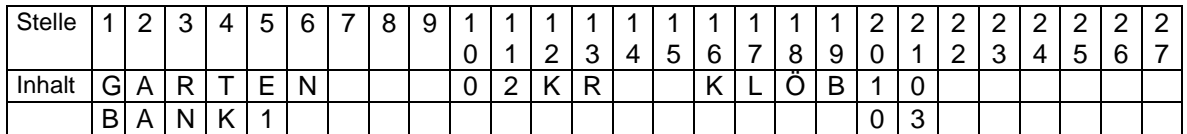

# **5) Aufbau der Datei UVD.TXT**

(Der Header muss in einer Zeile enthalten sein, dies gilt auch jeweils für die Datensätze)

**Header:** Am Anfang der Datei muss der folgende Header stehen:

"Klasse";"TKM";"Jahrg";"Kursart";"WoStd";"Fach";"Lehrer";"SchGes";"SchWeibl";"Usp rache";"Fremde";"Bildungsgang";"Produktname";"Produktversion"

### **Beispiel-Datensatz**:

"ZiLeu1";"A";"";"03";2,0;"D";"MÜLÜ";12;;"";;;"Pupilmanager";"2.3"

### Erläuterungen zu den Feldern:

UVD.TXT wird u.a. vom Stundenplanprogramm WinPlan erzeugt. Sollte die Datei von einem anderen Programm erzeugt werden, so ist es notwendig, dass die Feldnamen im Header übereinstimmen! Werden zusätzlich noch andere Felder in diese Schnittstelle geschrieben, dann werden diese beim Import nach ASDPC ignoriert und behindern den Import nicht. Textfelder sind immer linksbündig zu füllen. Die Angaben zur Länge der Textfelder beziehen sich nur auf die Anzahl der Stellen, die von links beginnend, berücksichtigt werden. Es gibt einzelne Felder, die nur bei bestimmten Schulformen benötigt werden. Diese Felder können bei den anderen Schulformen entfallen bzw. werden dort nicht gefüllt. Sind benötigte Datenfelder nicht gefüllt, kann es zu verschiedenen Reaktionen beim Import kommen. Im einfachsten Fall werden bestimmte Felder im Beleg UVD 223 durch den Import nicht gefüllt und müssen dann "von Hand" gefüllt werden (z.B. keine Eintragung im Feld "Kursart" oder keine Eintragung im Feld "SchGes" beim Unterricht im aufgelösten Klassenverband). Es kann aber auch der Import des ganzen Datensatzes zurückgewiesen werden (z.B. keine Eintragung im Feld "Klasse").

Im Feld "Fach" sollten die ersten zwei Stellen den Fächerschlüsseln der Statistik entsprechen. Ist dies nicht der Fall, dann wird dieser Unterricht bei IT.NRW in **"FB"** umgeschlüsselt. Ebenso wird bei IT.NRW jedes Fach umgeschlüsselt, welches zwar dem Fächerschlüssel der Statistik entspricht aber für diese Schulgliederung als FB eingetragen werden müsste.

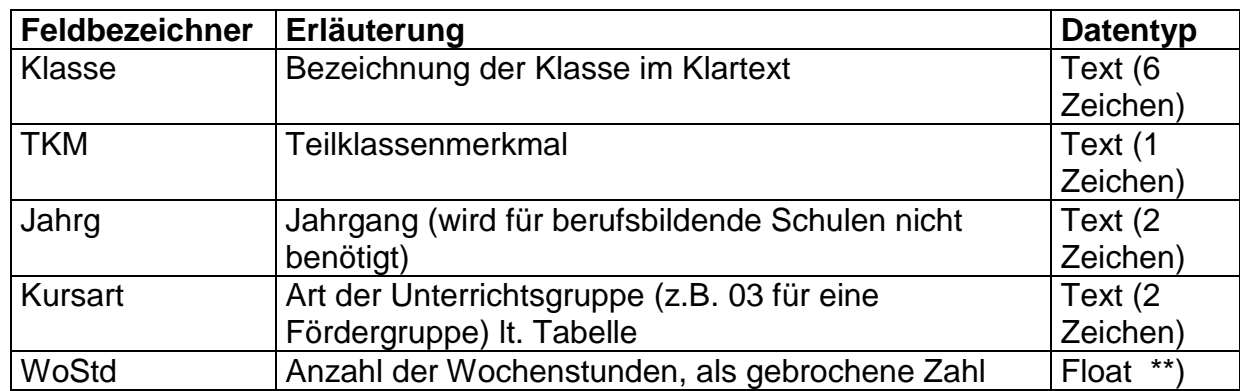

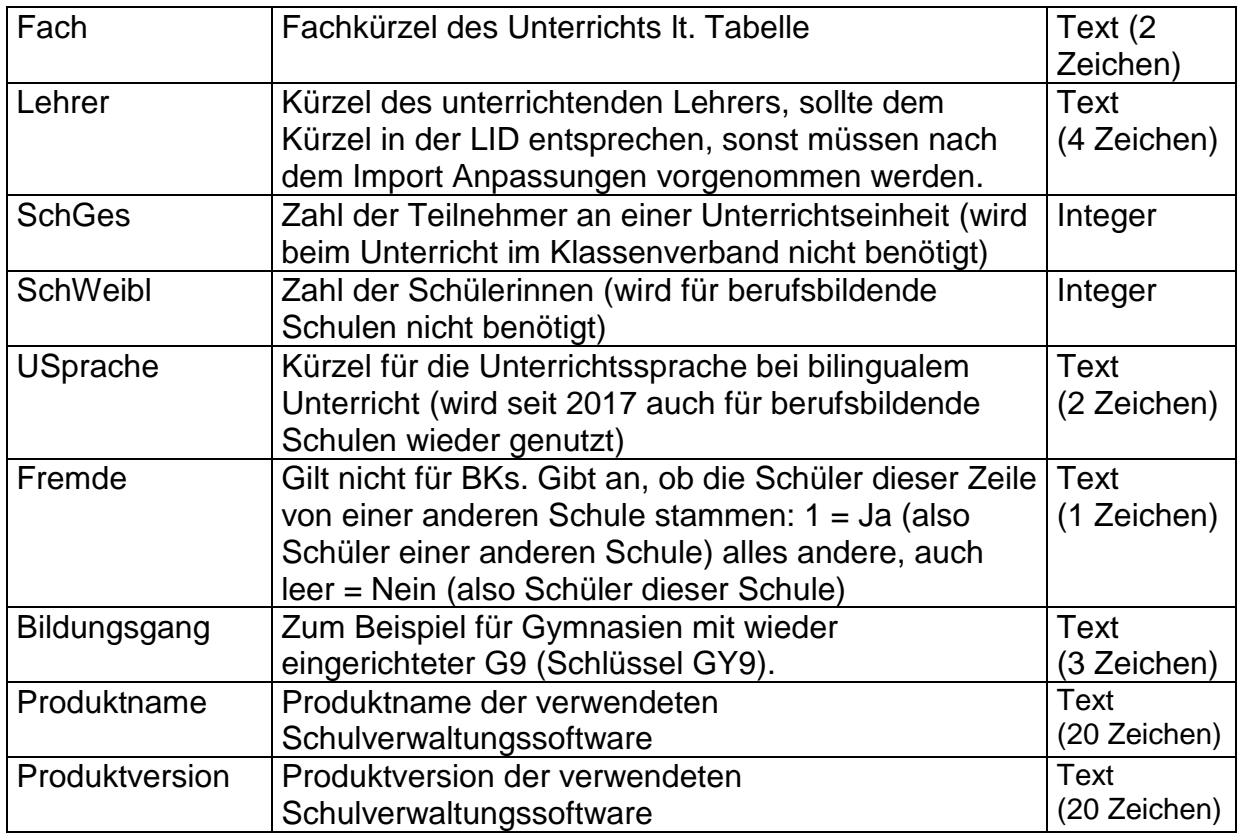

\*) Schlüssel können in ASDPC über den Punkt "Datei > Drucken > Schlüsseltabellen drucken" für Ihre jeweilige Schulform ausgedruckt werden \*\*) Wochenstunden können zwar als Werte mit Nachkommastellen in ASDPC eingelesen werden. ASDPC rundet diese Werte allerdings mathematisch auf die nächste ganze Zahl.

# **Beispiele:**

Bsp.: Klasse ZILEU1 mit 2 Stunden Mathematik im Klassenverband bei Frau Müller-Lüdenscheid

"ZILEU1";"";"";"";"2,00";"M";"MÜLÜ";;;"";;;"Pupilmanager";"2.3"

Bsp.: Klasse BAKAU2 mit 2 Stunden Englisch als fachbezogener Erweiterungskurs bei Herrn Klöbner

"BAKAU2";"";"";"10";"2,00";"M";"KLÖB";;;"";;;"Pupilmanager";"2.3"

Wird nur ein Teil einer Klasse alleine in einem Fach unterrichtet (aufgelöster Klassenverband), so ist das in der KLD 323 vergebene Teilklassenmerkmal dieses Teiles (wenn die Klasse keine Teilklassen hat, immer "A") und die Teilnehmerzahl einzutragen. Fehlen diese Felder, müssen sie in der UVD 223 von Hand nachgetragen werden.

Bsp.: Die 13 "Werbekaufleute" aus der Klasse Kauf I (Teilklasse C) erhalten 2 Stunden Englisch als fachbezogenen Erweiterungskurs bei Herrn Klöbner.

"KaufI";"C";"";"10";"2,00";"E";"KLÖB";13;;"";;;"Pupilmanager";"2.3"

Bei Unterricht im aufgelösten Klassenverband, bei dem mehrere Teile von Klassen zusammen unterrichtet werden, müssen Folgezeilen gebildet werden. Folgezeilen müssen unmittelbar auf die Hauptzeile folgen, zu der sie gehören. Eine Folgezeile wird daran erkannt, dass die Felder "Fach" und "Lehrer" nicht besetzt sind. Die Felder Wstd und Gruppe sind in den Folgezeilen unerheblich.

Das Teilklassenmerkmal muss hier gesetzt sein, auch wenn ein Teil dieser Unterrichtseinheit aus einer kompletten Klasse besteht (dann TKM A). Für Schüler von anderen Schulen ist als Klassenbezeichnung "FF" zu setzen.

Bsp.: 21 ausgesiedelte Schüler nehmen an einem 2-stündigen Förderunterricht in deutscher Sprache, bei Frau Müller-Lüdenscheidt teil (BauI: B 4 Schüler, FleiII: A 6 Schüler, NR 4 C: 4 Schüler und 7 Schüler von anderen Schulen).

"BauI";"B";"";"03";"2,00";"D";"MÜLÜ";4;;"";;;"Pupilmanager";"2.3" "FleiII";"A";"";"";;"";"";6;;"";;;"Pupilmanager";"2.3" "NR 4";"C";"";"03";;"";"";4;;"";;;"Pupilmanager";"2.3" "FF";"";"";"";;"";"";7;;"";;;"Pupilmanager";"2.3"

Die entsprechende Aufsummierung innerhalb der Klassen und der Wegfall des TKM erfolgt dann automatisch beim Import. **Seit 2017 gilt: Wenn Klassenname und TKM (dieses kann auch leer sein) identisch sind, dann werden Folgezeilen aufsummiert. Bei den Fächern BT und HU werden grundsätzlich Folgezeilen addiert, und das TKM wird entfernt. Ebenso entfällt die Schülersumme.**

Bsp.: 13 Schüler erhalten 2 Stunden katholische Religion bei Herrn Klöbner. Es sind 5 Schüler aus der Garten A, 5 Schüler aus der Garten C und 3 Schüler aus der Bank1 A.

"Garten";"A";"";"";"2,00";"KR";"KLÖB";5;;"";;;"Pupilmanager";"2.3" "Garten";"C";"";"";;"";"";5;;"";;;"Pupilmanager";"2.3" "Bank1";"A";"";"";;"";"";3;;"";;;"Pupilmanager";"2.3"

Es ist aber auch möglich, die beteiligten Klassen aufsummiert und ohne TKM (aber mit Schülerzahl) aufzuführen.

Bsp.: 13 Schüler erhalten 2 Stunden katholische Religion bei Herrn Klöbner. Es sind 5 Schüler aus der Garten A, 5 Schüler aus der Garten C (also 10 Schüler aus der Garten) und 3 Schüler aus der Bank1.

"Garten";"";"";"";"2,00";"KR";"KLÖB";10;;"";;;"Pupilmanager";"2.3" "Bank1";"";"";"";;"";"";3;;"";;;"Pupilmanager";"2.3"

### **6) Aufbau der Datei abi.txt**

(Der Header muss in einer Zeile enthalten sein, dies gilt auch jeweils für die Datensätze)

**Header:** Am Anfang der Datei muss der folgende Header stehen: "ldNR";"Bildungsgang";"Gliederung";"Fachklasse";"Zeugnis";"Geburtsdatum";"Geschl echt";"LK1";"LK2";"GKS";"GKM";"Abiturnote";"Staatsang";"Pruefstatus"

### **Datensatz**:

Abiturdatensatz eines Gymnasiums / einer Gesamtschule 12345;; "G8";;;"31.12.2004";"4";"D";"M";"GE";"B";"2.3";"285";"1"

Abiturdatensatz eines Weiterbildungskollegs 6789;"K";;;0;;"27.02.1997";"3";"PH";"D";"GE";"B";"1.3";"000";"1"

Abiturdatensatz eines Berufskollegs 2468;;"D01";"10200";0;"5K";"03.10.2004";"4";;;;;"1.6";"000";"1"

### Erläuterungen zu den Feldern:

Datei abi.txt wird von SchILD-NRW (WinSchILD ab der Version 2.0) erzeugt. Sollte diese Datei von einem anderen Programm erzeugt werden, so ist es notwendig, dass die Feldnamen im Header übereinstimmen! Werden zusätzlich noch andere Felder in diese Schnittstelle geschrieben, dann werden diese beim Import nach ASDPC ignoriert und behindern den Import nicht. Textfelder sind immer linksbündig zu füllen, die Angaben zur Länge der Textfelder beziehen sich nur auf die Anzahl der Stellen, die von links beginnend, berücksichtigt werden. Sind Datenfelder nicht gefüllt, kann es zu verschiedenen Reaktionen beim Import kommen. Im einfachsten Fall werden bestimmte Felder im Beleg durch den Import nicht gefüllt und müssen dann "von Hand" gefüllt werden. Es kann aber auch der Import des ganzen Datensatzes zurückgewiesen werden.

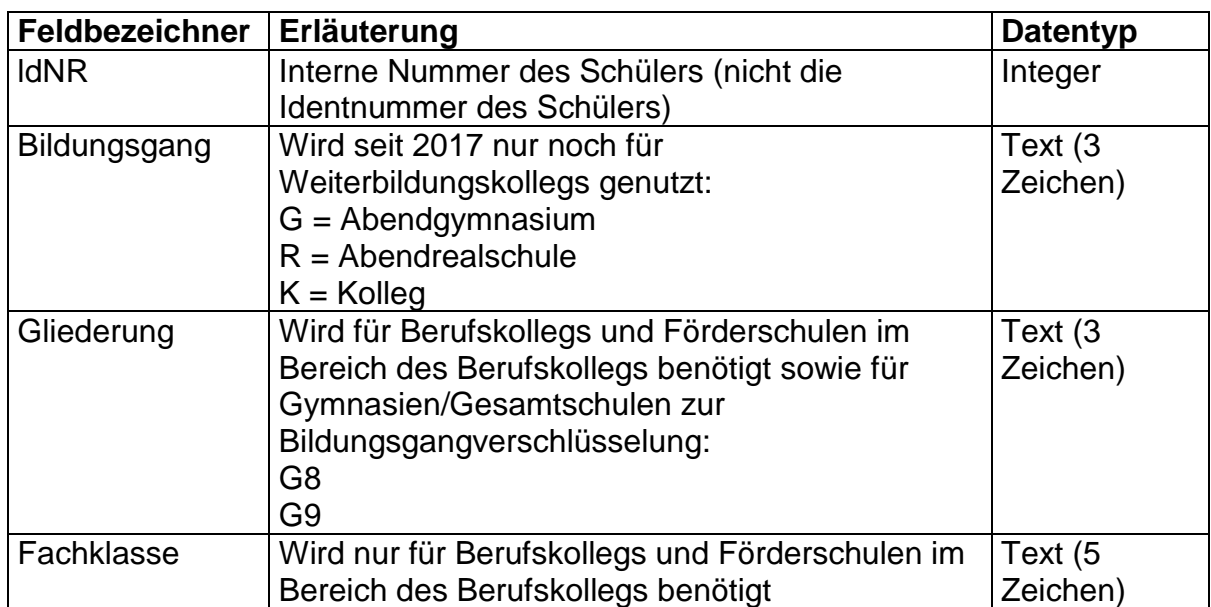

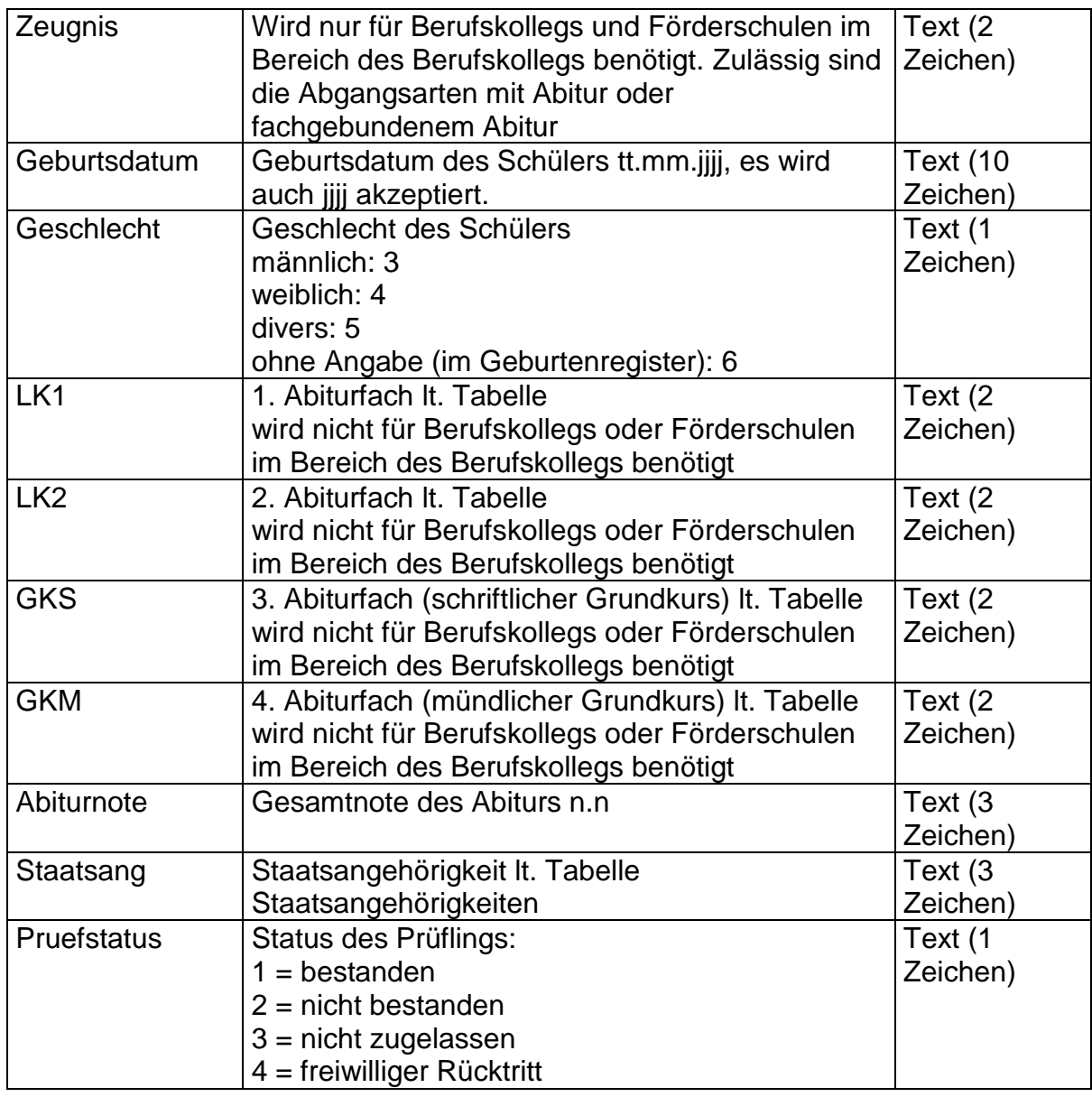

\*) Schlüssel können in ASDPC über den Punkt "Datei > Drucken > Schlüsseltabellen drucken" ausgedruckt werden

# **7) Aufbau der Datei Lehrer.txt**

Die Datei hat ein festes Satzformat, besitzt also keinen Header, die Daten sind nicht mit Kommata abgetrennt. Alpha-Werte sind nicht in Hochkommata eingeschlossen. Es gibt verschiedene Satzarten, die beliebig aufeinander folgen können. Alle Felder werden linksbündig gefüllt.

Mit dieser Datei ist es möglich, bestimmte Teile der LID zu importieren. Importiert werden Werte für Pflichtstundensoll, Mehrarbeit, Ermäßigungsstunden, zu viel erteilten Unterricht, zu wenig erteilten Unterricht (jeweils mit Gründen).

**Der Import kann aber nur dann funktionieren, wenn die Vorgabedaten bereits in die LID importiert wurden und die Lehrerabkürzungen in der LID und in der Datei Lehrer.txt übereinstimmen!**

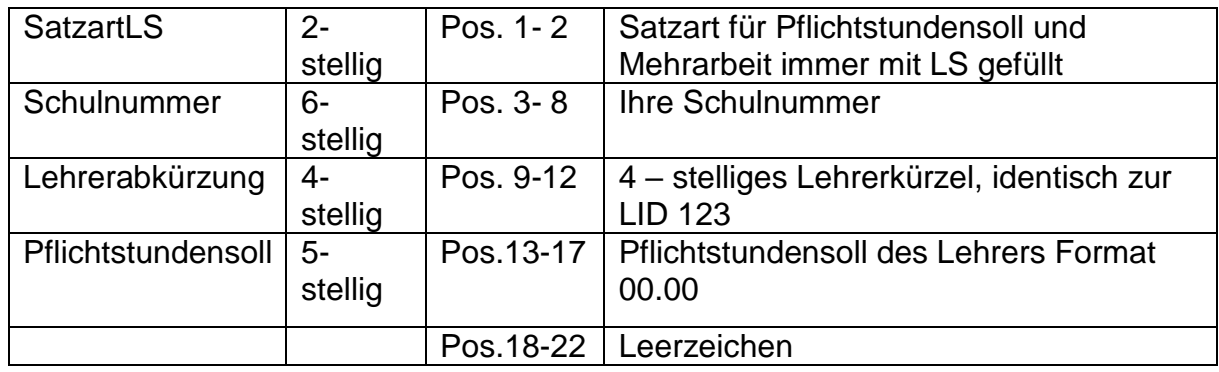

Erläuterungen zu den Feldern:

Optional kann auch eine um 40 Zeichen größere Satzlänge verwendet werden, um Angaben zu Produktname und Produktversion machen zu können:

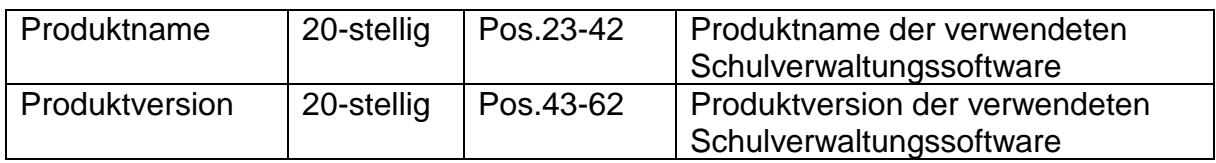

Bemerkung: Die Satzart LS kann pro Lehrkraft nur einmal verwendet werden!

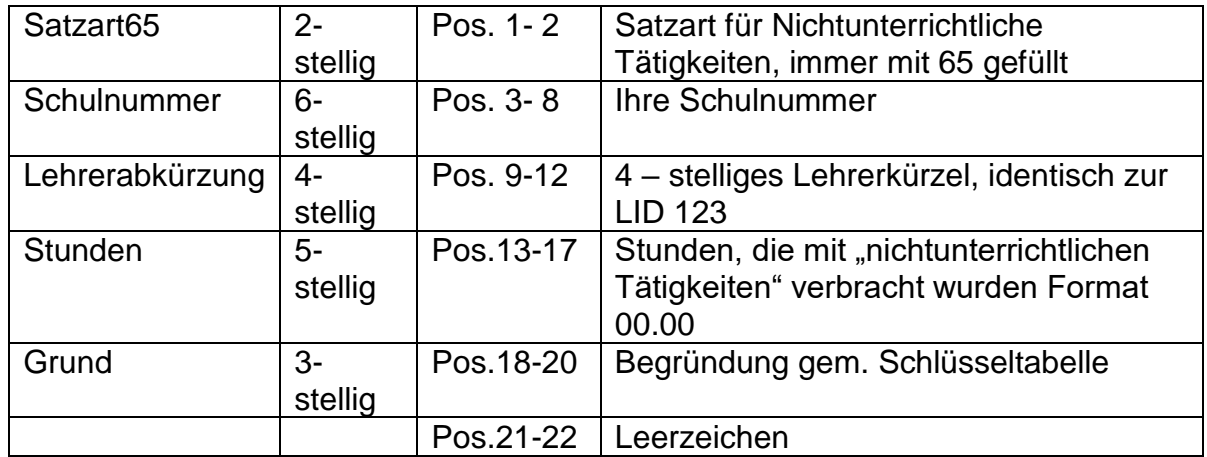

Früher wurden über die Satzart65 die Ermässigungsstunden dokumentiert.

Bemerkung: Für jede nichtunterrichtliche Tätigkeit, die von einer Lehrkraft ausgeführt wird, muss ein Satz dieser Satzart gebildet werden

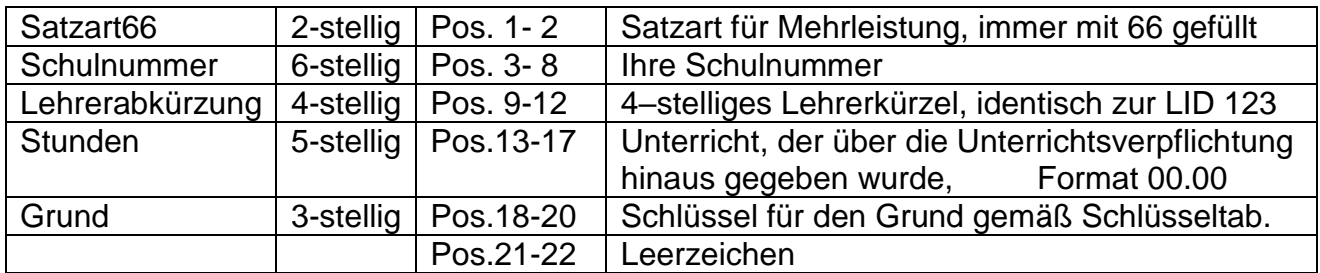

Früher wurde über die Satzart66 der "zu viel geleistete Unterricht" dokumentiert.

Bemerkung: Für jeden Grund, der auf eine Lehrkraft zutrifft, muss ein Satz dieser Satzart gebildet werden.

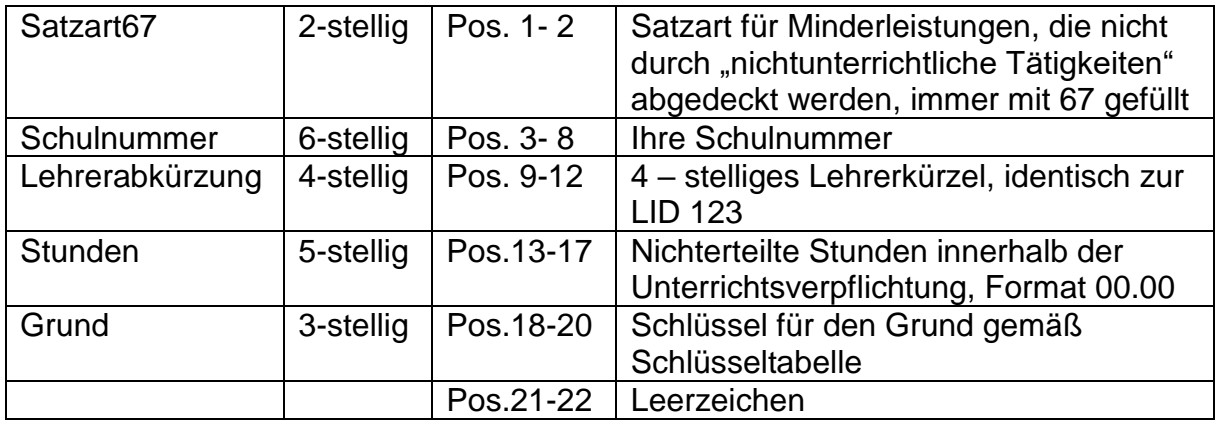

Früher wurde über die Satzart67 der "zu wenig geleistete Unterricht" dokumentiert.

Bemerkung: Für jeden Grund, der auf eine Lehrkraft zutrifft, muss ein Satz dieser Satzart gebildet werden

### **Beispiel:**

Der Lehrer Müller-Lüdenscheid (Kürzel MÜLÜ) hat ein Pflichtstundensoll von 25.00, Mehrleistung von 1 Stunde (Schlüssel 110), 1 Stunden nichtunterrichtliche Tätigkeit als SV-Verbindungslehrer (Schlüssel 530) und 2 Stunden Minderleistung wegen Epochenunterricht (Schlüssel 360)

Die Lehrerin Frau Dr. Klöbner (Kürzel KLÖB) hat ein Pflichtstundensoll von 18.75, keine Mehrleistung und leistet im Rahmen der Maßnahme Sabbatjahr 6,0 Stunden Unterricht mehr (Schlüssel 100)

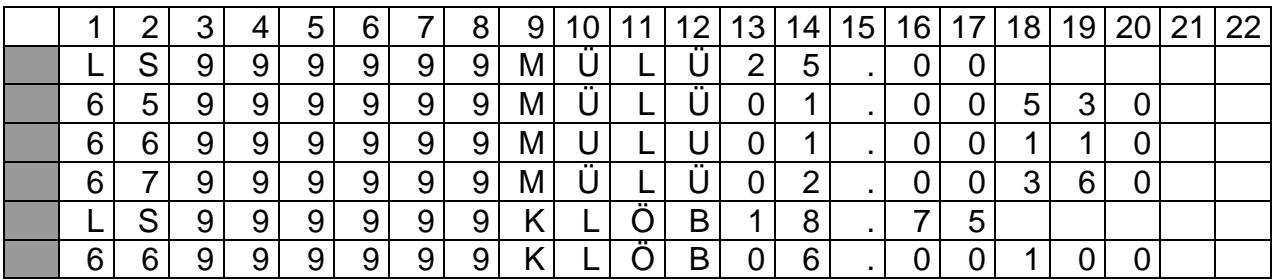

**8) Aufbau der Datei adressen.txt**

**Diese Schnittstelle entfiel mit der Erhebung 2015, da Adressen nur noch als Vorgabedaten zur Verfügung gestellt werden.**